## **ΠΩΣ ΦΤΙΑΧΝΕΤΑΙ ΤΟ ΤΜΗΜΑ ΠΡΩΙΝΗΣ ΖΩΝΗΣ**

Στο MYSCHOOL οποιοδήποτε τμήμα συγκεντρώνει παιδιά από περισσότερα του ενός τμήματα / τάξεις, χαρακτηρίζεται **τμήμα συνδιδασκαλίας**. Μια τέτοια περίπτωση είναι το τμήμα Πρωινής Ζώνης. Τρία είναι τα βήματα που απαιτούνται προκειμένου να αποτυπώσουμε τη λειτουργία του:

## **1. ΔΗΜΙΟΥΡΓΙΑ ΤΜΗΜΑΤΩΝ**

Πρέπει να δημιουργήσουμε τόσα τμήματα, όσες είναι και οι τάξεις (όχι τα τμήματα) από τις οποίες προέρχονται τα παιδιά της Πρωινής Ζώνης. Αν δηλαδή έχουμε παιδιά από όλες τις τάξεις, θα δημιουργήσουμε 6 τμήματα.

Ας υποθέσουμε ότι στο σχολείο μας η Πρωινή Ζώνη συγκεντρώνει παιδιά από τις τάξεις Α, Γ, Δ και Ε (ασχέτως τμημάτων), κατά συνέπεια θα πρέπει να φτιάξουμε 4 τμήματα. Πηγαίνουμε ΣΧΟΛΙΚΗ ΜΟΝΑΔΑ – ΔΙΑΧΕΙΡΙΣΗ ΤΜΗΜΑΤΩΝ και πατάμε το κουμπί της προσθήκης, προκειμένου να δημιουργήσουμε το τμήμα της Α΄ τάξης. Δίνουμε το όνομα π.χ. **ΠΖ Α**, ορίζουμε ποια τάξη αφορά, επιλέγουμε τομέα σπουδών «Πρωινή Ζώνη Δημοτικού», βάζουμε 5 ώρες διδασκαλίας ανά εβδομάδα και αποθηκεύουμε.

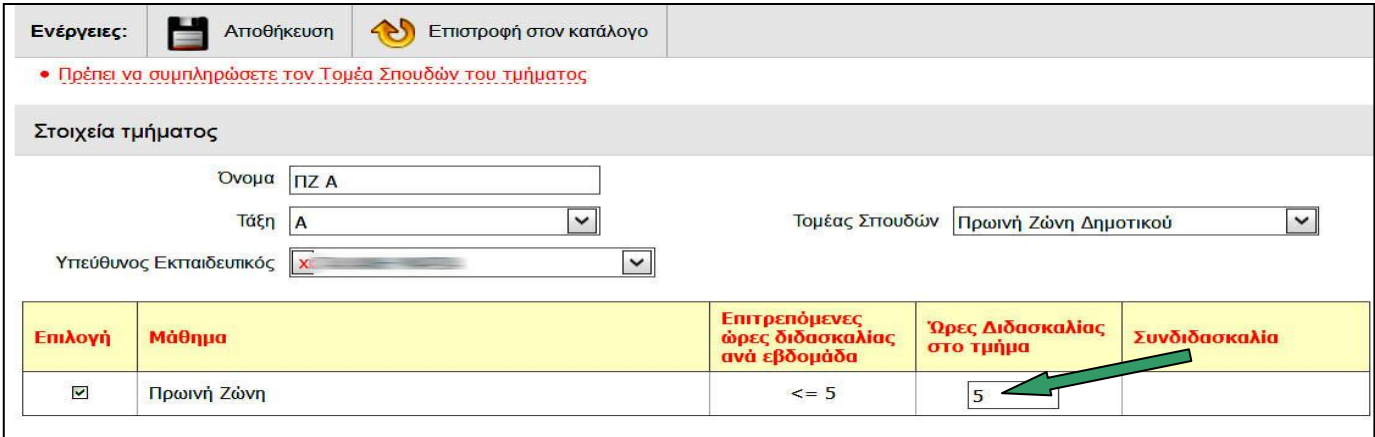

Μπορούμε, αν θέλουμε, να περάσουμε στα στοιχεία του τμήματος και το όνομα του υπεύθυνου εκπαιδευτικού. Όπως όμως ήδη έχουμε πει, αυτή η ενέργεια έχει αποκλειστικά πληροφοριακό χαρακτήρα και δεν του αναθέτει καμία από τις 5 ώρες που έχουμε ορίσει για το τμήμα αυτό.

Επαναλαμβάνοντας τα ίδια βήματα δημιουργούμε και τα υπόλοιπα τμήματα Πρωινής Ζώνης για τις τάξεις Γ΄, Δ΄ και Ε΄. Στη συνέχεια περνάμε στο δεύτερο βήμα που είναι η:

## **2. ΑΝΑΘΕΣΗ ΩΡΩΝ**

Η ανάθεση ωρών γίνεται στο ΣΧΟΛΙΚΗ ΜΟΝΑΔΑ – ΑΝΑΘΕΣΕΙΣ ΜΑΘΗΜΑΤΩΝ ΣΕ ΕΚΠΑΙΔΕΥΤΙΚΟΥΣ. Βρίσκουμε τα τμήματα Πρωινής Ζώνης που έχουμε φτιάξει και βάζουμε τις ώρες που πρέπει στον υπεύθυνο εκπαιδευτικό.

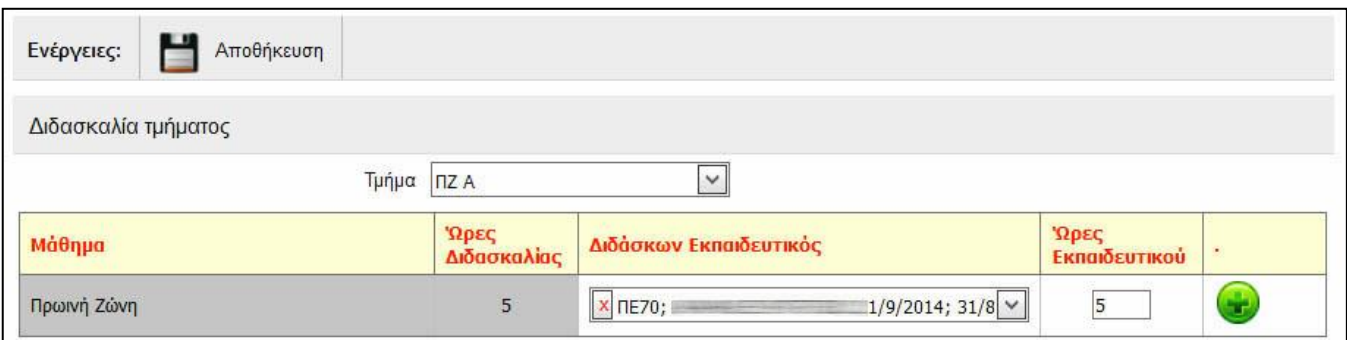

Ολοκληρώνουμε την ανάθεση ωρών. Στο παράδειγμά μας, αν σταματήσουμε στο στάδιο αυτό, θα έχουμε χρεώσει στον υπεύθυνο εκπαιδευτικό 5 ώρες Χ 4 τμήματα = 20 ώρες Πρωινής Ζώνης. Για να δείξουμε τον πραγματικό αριθμό ωρών του εκπαιδευτικού, προχωρούμε στο τρίτο και τελευταίο βήμα, τη δημιουργία τμήματος συνδιδασκαλίας.

## **3. ΔΗΜΙΟΥΡΓΙΑ ΤΜΗΜΑΤΟΣ ΣΥΝΔΙΔΑΣΚΑΛΙΑΣ**

Πηγαίνουμε ΣΧΟΛΙΚΗ ΜΟΝΑΔΑ – ΣΥΝΔΙΔΑΣΚΑΛΙΕΣ ΜΑΘΗΜΑΤΩΝ ΔΙΑΦΟΡΕΤΙΚΩΝ ΤΜΗΜΑΤΩΝ Ή ΤΑΞΕΩΝ και κάνουμε κλικ στο κουμπί της προσθήκης. Στον πίνακα που ανοίγει τσεκάρουμε τα τέσσερα τμήματα της Πρωινής Ζώνης και, ακριβώς από κάτω, τα ίδια ακριβώς τμήματα στον δεύτερο πίνακα που εμφανίζεται στη συνέχεια του πρώτου. Σύνολο 8 τσεκαρίσματα. Επάνω αριστερά δίνουμε όνομα στο τμήμα συνδιδασκαλίας π.χ. **ΠΡΩΙΝΗ ΖΩΝΗ** και, επάνω δεξιά, βάζουμε τις ώρες ανά εβδομάδα (5 ώρες). Αποθηκεύουμε.

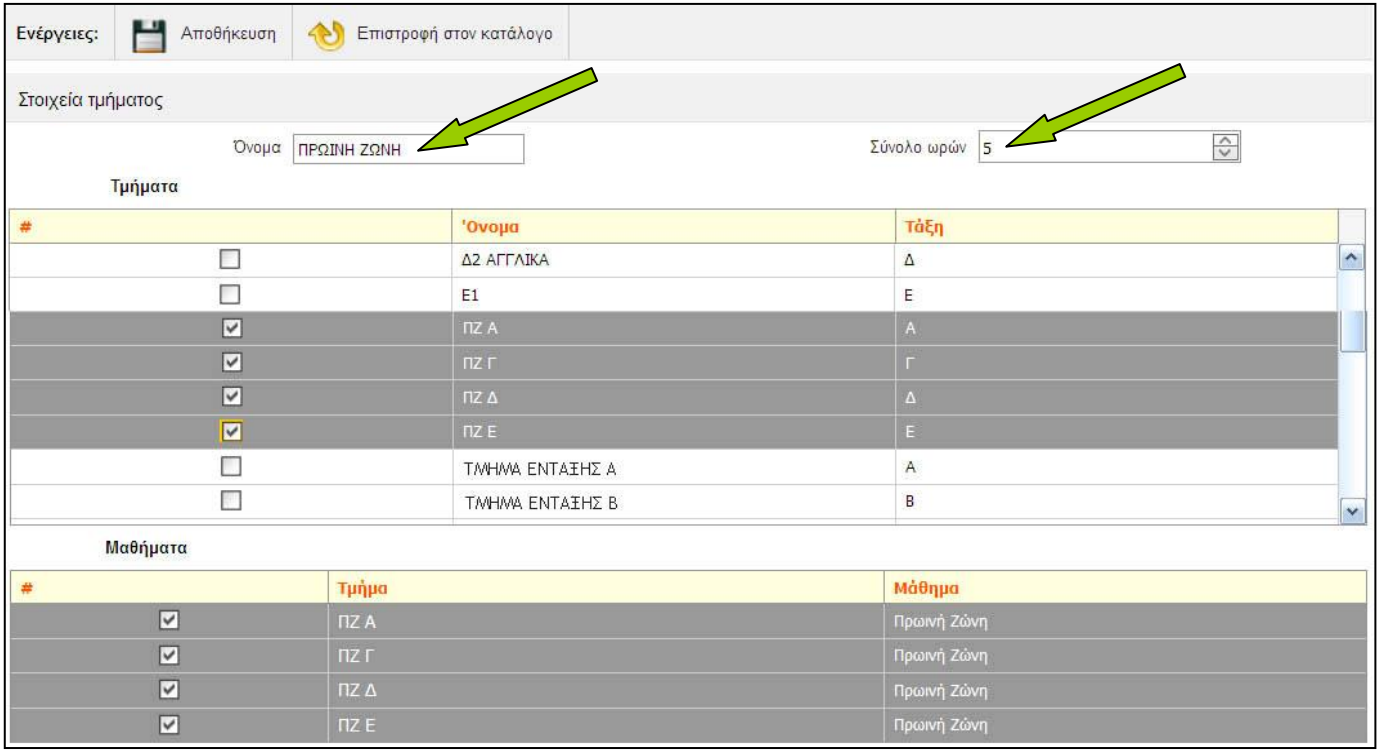

Για να βεβαιωθούμε ότι όλα έγιναν σωστά, ελέγχουμε τις ώρες που ανατέθηκαν στον εκπαιδευτικό, πηγαίνοντας στην ατομική του καρτέλα στις ΤΟΠΟΘΕΤΗΣΕΙΣ ΕΡΓΑΖΟΜΕΝΩΝ ΣΤΟΝ ΦΟΡΕΑ ΜΟΥ. Οι ώρες του τμήματος Πρωινής Ζώνης φαίνονται στο κελί «Άλλες ώρες ανάθεσης»

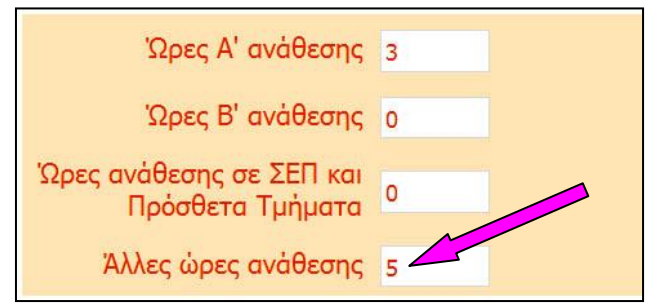

Τελευταία ενέργεια που πρέπει να κάνουμε είναι να δηλώσουμε ποια παιδιά παρακολουθούν το τμήμα Πρωινής Ζώνης. Αυτό γίνεται στο ΜΑΘΗΤΕΣ – ΕΓΓΡΑΦΕΣ ΜΑΘΗΤΩΝ – ΚΑΤΑΝΟΜΗ ΜΑΘΗΤΩΝ ΣΕ ΤΜΗΜΑΤΑ.

Υ.Γ: Υπενθυμίζεται ότι, αν έχουμε τμήμα Πρωινής Ζώνης, θα πρέπει στο ωρολόγιο πρόγραμμα (ΣΧΟΛΙΚΗ ΜΟΝΑΔΑ – ΩΡΟΛΟΓΙΟ ΠΡΟΓΡΑΜΜΑ) η κατανομή των ωρών να ξεκινάει **σε όλες τις**  **τάξεις** από τη δεύτερη γραμμή του πίνακα, ώστε η πρώτη να είναι διαθέσιμη για τον / τους εκπαιδευτικούς που είναι υπεύθυνοι για το τμήμα της Πρωινής Ζώνης.

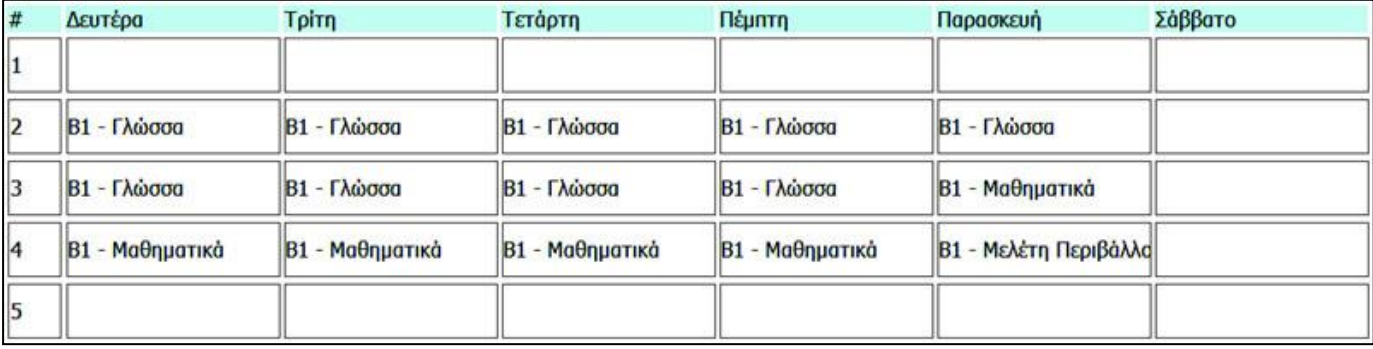

Υ.Γ: Αν το τμήμα Πρωινής Ζώνης μοιράζεται σε δύο εκπαιδευτικούς (π.χ. ο ένας για 2 ώρες και ο άλλος για 3 ώρες), θα πρέπει να φτιάξουμε χωριστά τμήματα για τον καθένα με αντίστοιχες ώρες. Με βάση το προαναφερθέν παράδειγμα, θα δημιουργήσουμε συνολικά 8 τμήματα: Τα πρώτα τέσσερα τμήματα μπορούν να έχουν όνομα π.χ. «ΠΖ Α ΠΑΠΑΔΟΠΟΥΛΟΣ», «ΠΖ Γ ΠΑΠΑΔΟΠΟΥΛΟΣ» κ.ο.κ. με 2 ώρες το καθένα, ενώ τα υπόλοιπα τέσσερα «ΠΖ Α ΣΤΑΥΡΙΔΗΣ», «ΠΖ Γ ΣΤΑΥΡΙΔΗΣ» κ.ο.κ. με 3 ώρες το καθένα. Για την κάθε τετράδα τμημάτων ακολουθούμε τα βήματα που περιγράφονται παραπάνω.